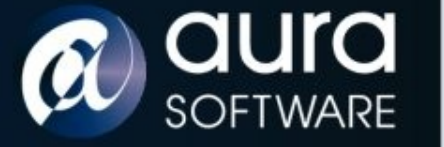

#### Netscreen of the Dead & Return of the Living Fortigate

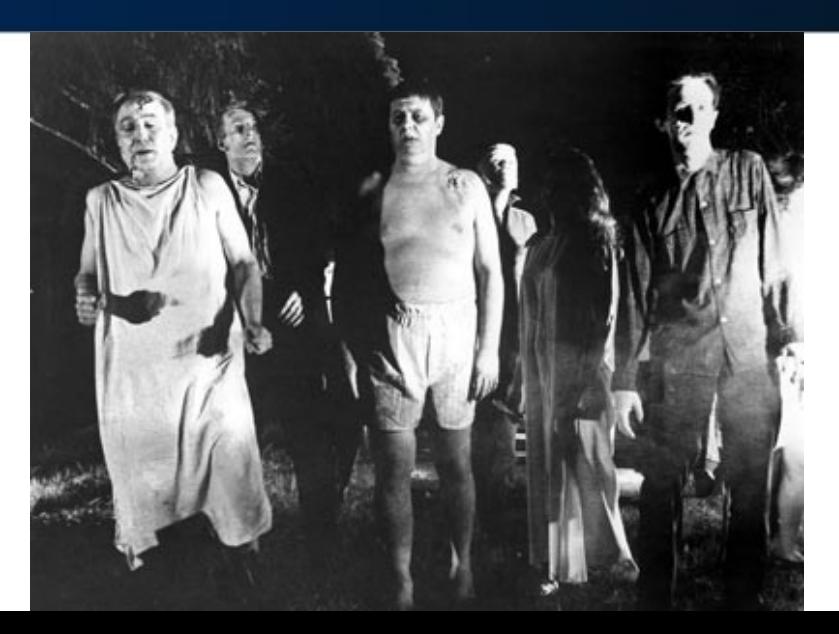

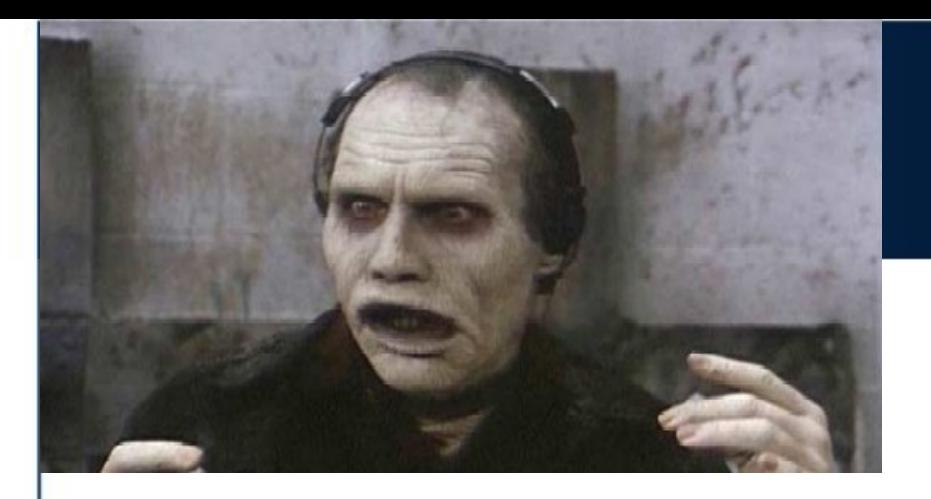

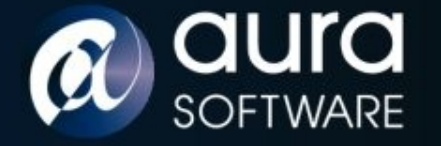

#### Cast

**SECURITY** 

Graeme Neilson :: *Script* Security Consultant Aura Software Security [graeme@aurasoftwaresecurity.co.nz](mailto:graeme@aurasoftwaresecurity.co.nz)

Juniper Inc :: *Patient Zero* Network Security Appliance Vendor [www.juniper.net](http://www.juniper.net/)

Fortinet Inc :: *Victim Two* Network Security Appliance Vendor [www.fortinet.com](http://www.fortinet.com/)

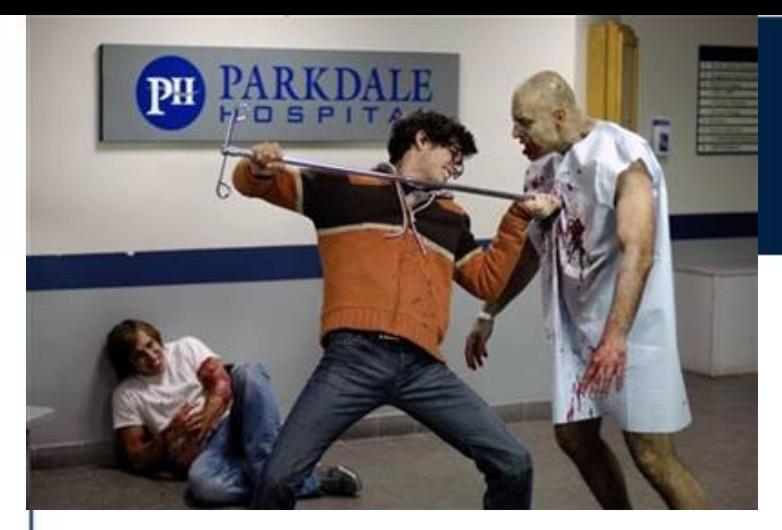

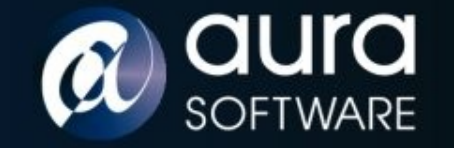

## **Trailer**

**SECURITY** 

- What if a core network security device was compromised?
	- an attacker has exploited a vulnerability
	- malicious third party support
	- malicious appliance supplier
	- malicious or socially engineered employee
- Different approach from remote exploits as these appliances are not normally accessible from non management networks.
- Goal is hidden root control of the appliance.
	- Discuss reversing and modifying appliance firmware.
	- Demo a zombie Netscreen and Fortigate (Troopers exclusive)

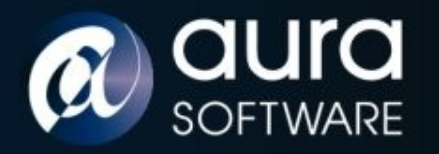

# Opening Scene

Netscreens are manufactured by Juniper Inc

- All in one Firewall, VPN, Router security appliance.
- SME to Datacentre scale (NS5XP NS5400).
- Common Criteria and FIPS certified.
- Run a closed source, real time OS called ScreenOS.
- ScreenOS is supplied as a binary firmware 'blob'.

NS5XT Model:

- PowerPC 405 GP RISC processor 64MB Flash
- Serial console, Telnet, SSH, HTTP/HTTPS admin interfaces

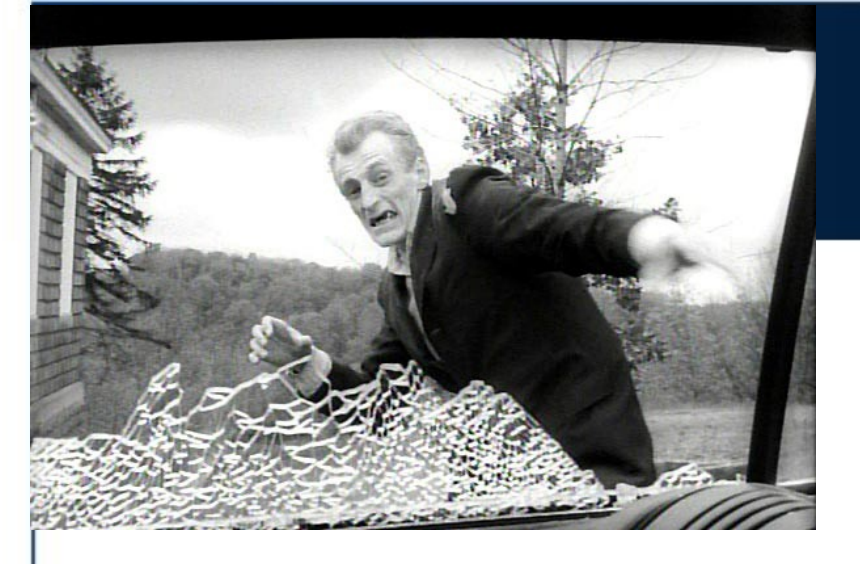

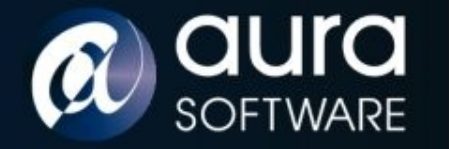

#### Attack

Attacking firmware - two vectors of attack:

- Live evisceration: debugging with remote GDB debugger over serial line.
- Feeding on the remains: dead listing / static binary analysis using disassembler and hex editor of firmware.

PowerPC architecture:

- fixed instruction size of 4 bytes
- flat memory model
- 32 GP registers, no explicit stack, link register
- IBM PPC405 Embedded Processor Core User Manual

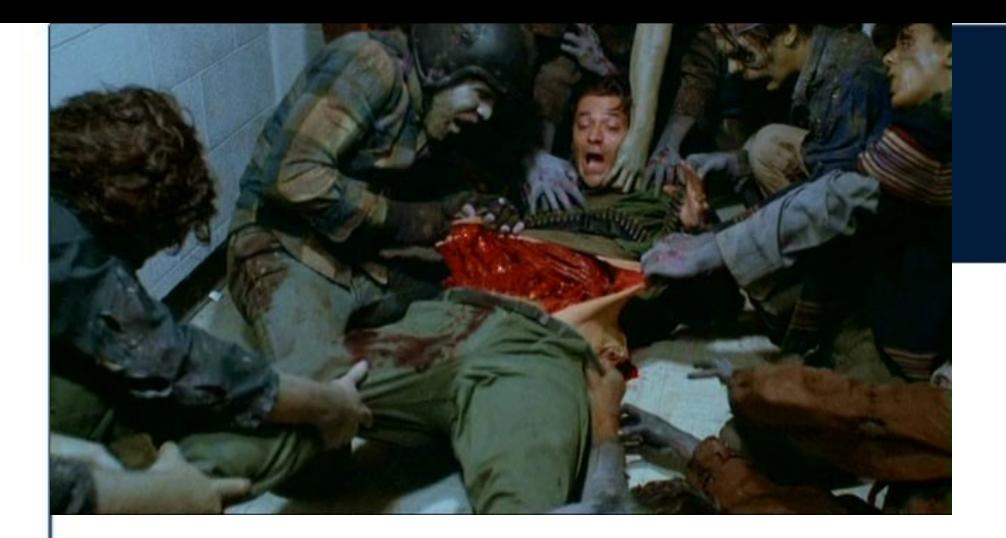

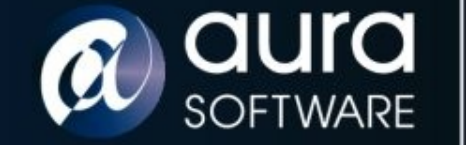

#### Live Evisceration

- Embedded Linux Development Kit has GDB compiled for PowerPC 405 processor
- No source so create custom .gdbinit for PPC registers and 'stack' to provide 'SoftICE' like context on breaks.
- Network connection to the Netscreen and run: set gdb enable
- Connect remote gdb via serial console

gdb>context

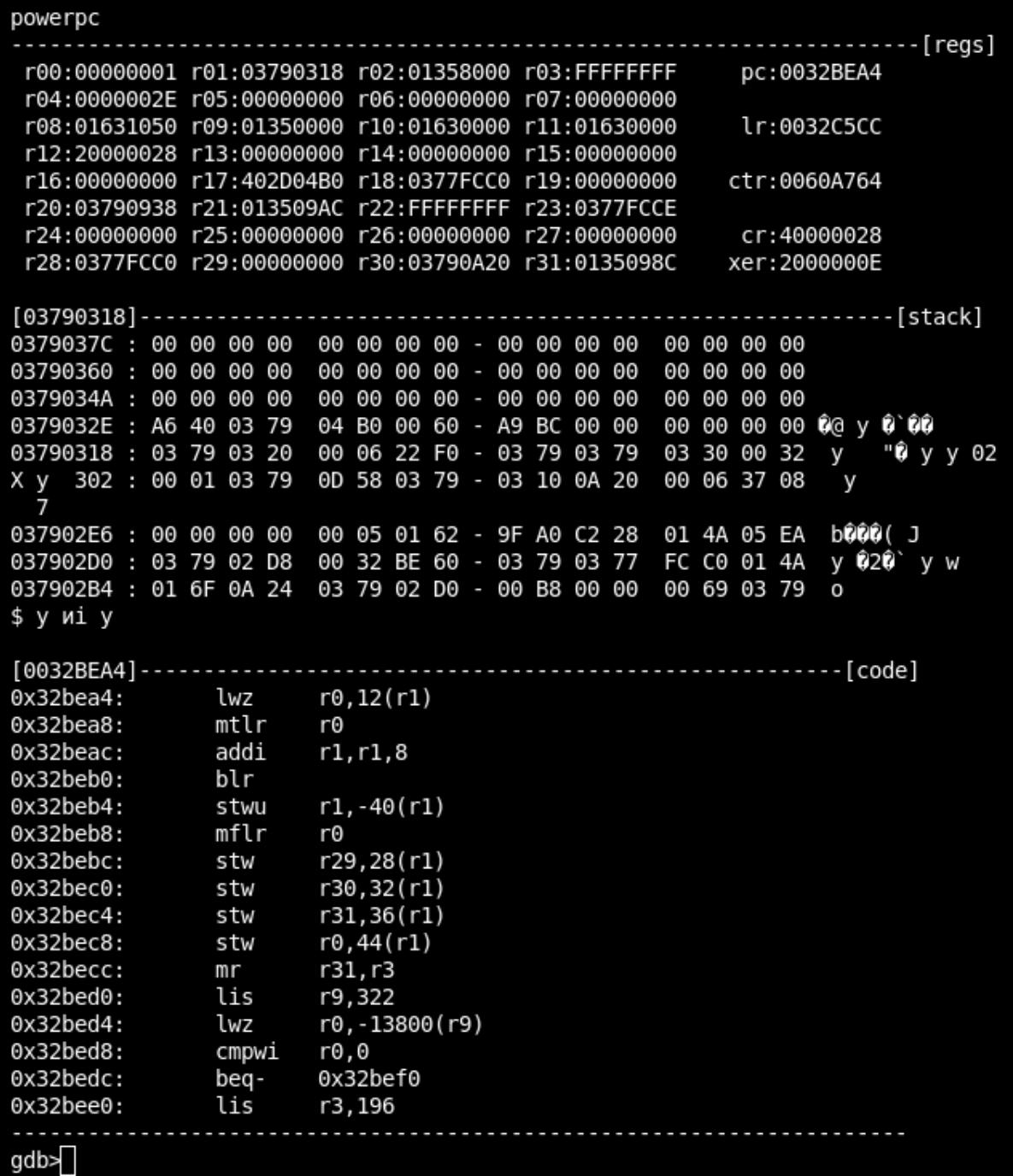

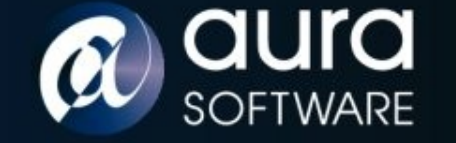

**SECURITY** 

#### • Worked:

- Memory dumps
- Query memory addresses
- Didn't work:
	- Breakpoints
	- Single stepping

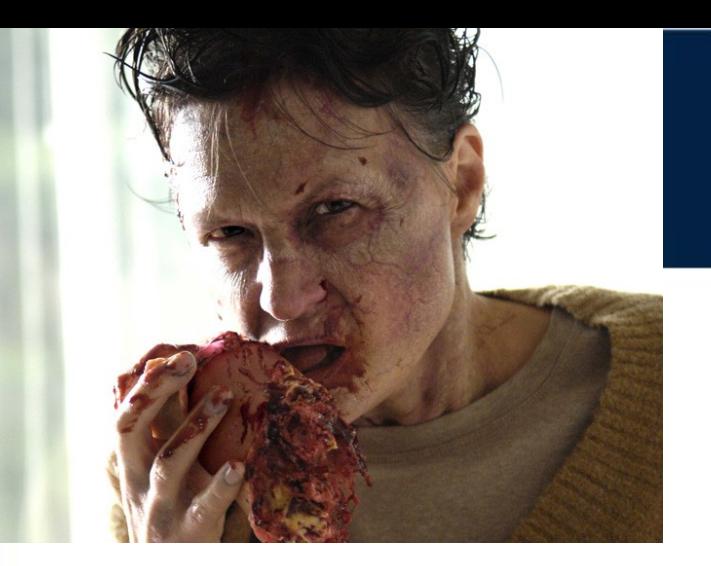

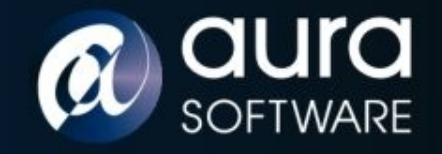

## Feeding on the Remains

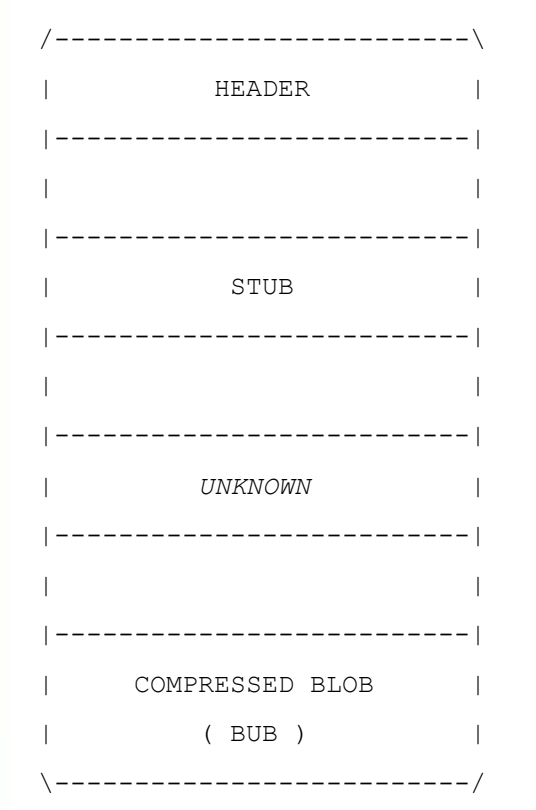

- Compared many different versions of ScreenOS firmware.
- Revealed a 4 section structure
- Header:

 **sig sysinfo 00000000: EE16BA81 00110A12 00000020 02860000 00000010: 004E6016 15100050 29808000 C72C15F7 size checksum**

size = compressed image size – 79 bytes sysinfo = 00, platform, cpu, version

- Stub contains strings relating to LZMA compression algorithm. Version 6 uses gzip compression.
- Compressed Binary Update Blob (Bub) has a header.

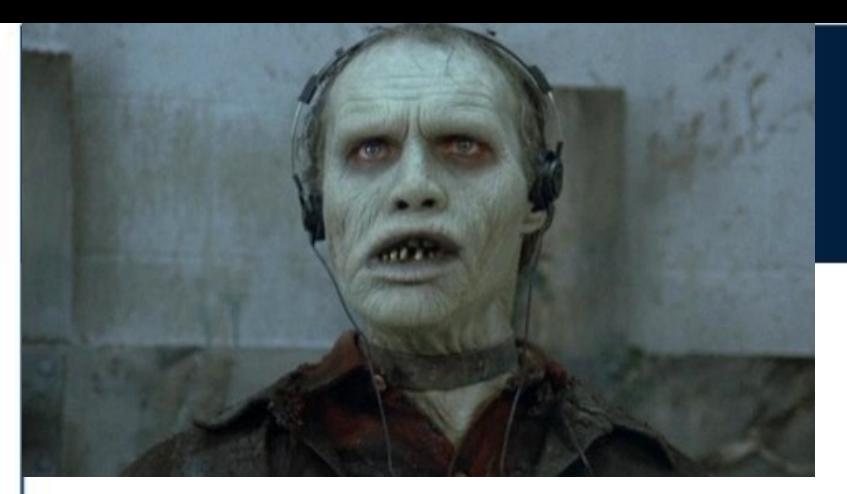

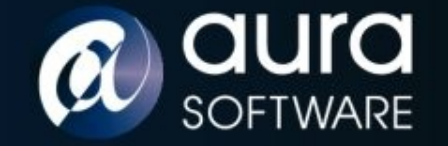

## Bub

**SECURITY** 

- The header of the compressed binary update blob (Bub) appears to be a customised LZMA header.
- Comparative analysis of different firmware version headers.
- The standard LZMA header has 3 fields:

*options***,** *dictionary\_size, uncompressed\_size*

• 'Bub' header has 3 fields:

*signature bytes, options, dictionary\_size*

00012BF0: 00000000 00000000 00000000 00000000 00012C00: **01440598 5D002000 0000**7705 92C63DFC 00012C10: 07046E0E 343AA6F1 899098E8 8EDAFDA8

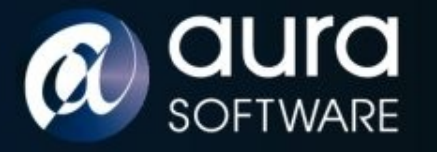

## Bub Can Change

Uncompress Bub

- Cut out the compressed blob from firmware.
- Insert an uncompressed size field of value -1 == unknown size
- Modify the dictionary size from 0x00200000 to 0x00008000
- Then we can decompress the blob using freely available LZMA utilities

Compress Bub

- Compress the binary with standard LZMA utilities.
- Modify the dictionary size field from 0x00002000 to 0x00200000.
- Delete the uncompressed size field of 8 bytes.
- Insert into original firmware file.

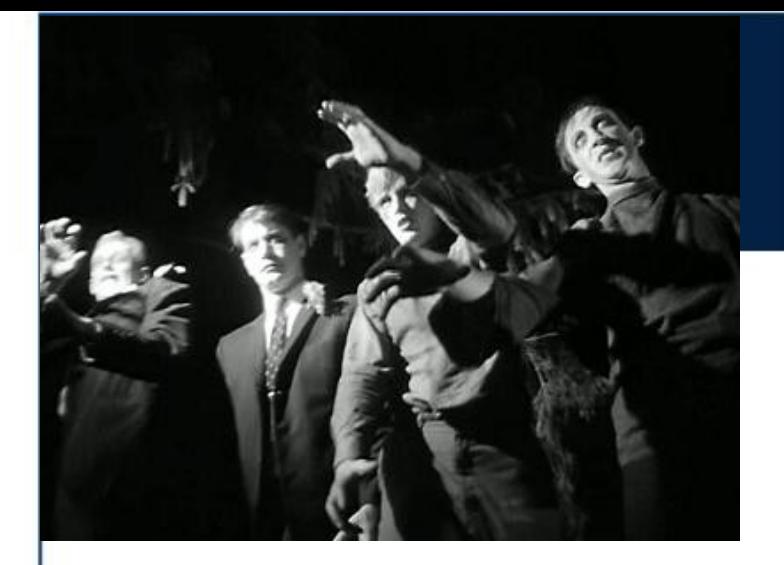

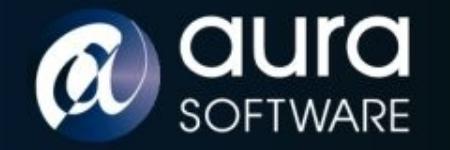

## Night of the Living Netscreen

- Cut out the compressed Bub section of the firmware.
- Uncompress Bub.
- Modify the resulting binary to add or change code and / or data.
- Re-compress the modified binary into a new Bub.
- Prepend the original Bub header to the new modified Bub.
- Successfully upload the modified firmware over serial.
- Cannot yet upload modified firmware via web interface due to an additional checksum validation.

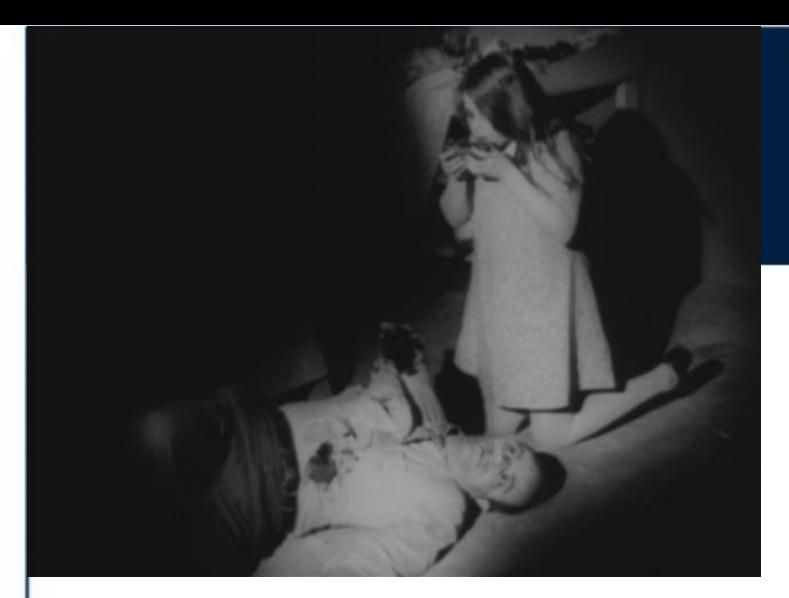

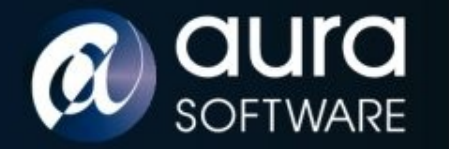

## Autopsy

- Uncompressed Bub is ~20Mb ScreenOS binary with a header.
- Want to load into IDA but need a loading address so that references within the program point to the correct locations.
- From header: program\_entry = address offset

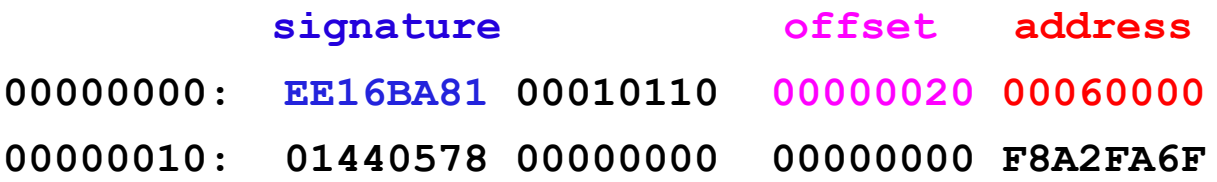

- Confirm with live debugging
- Correctly loaded binary but unknown sections...

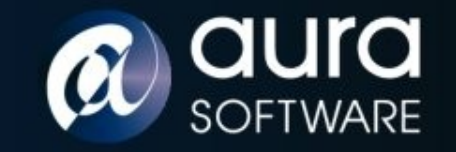

# Autopsy ii

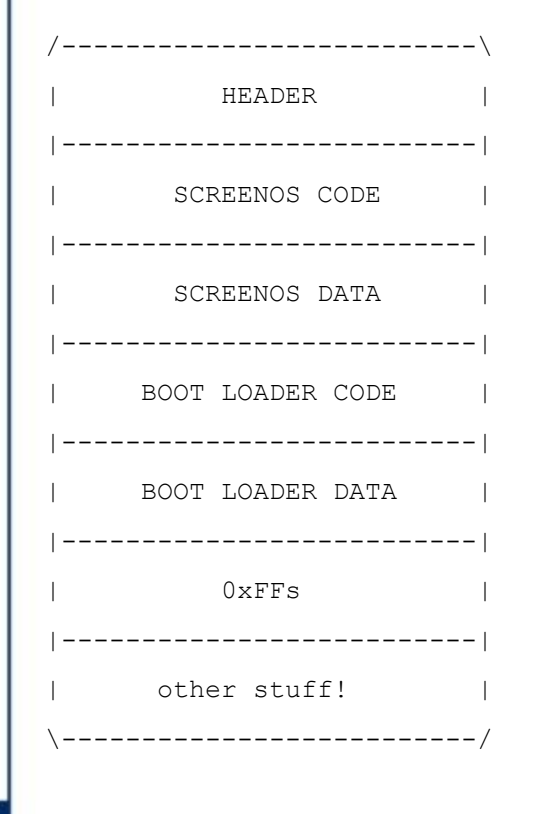

- Use IDA scripts to find function prologs (0x9421F\*) and mark as code.
- Mark strings in data section for cross references.
- Use error strings to identify functions and rename.
- Search for str\_cmp, file\_read, file\_write, login etc.
- Build up a picture of the binary structure and functions.
- Need to cut out boot loader and disassemble separately with loading address 0x0.

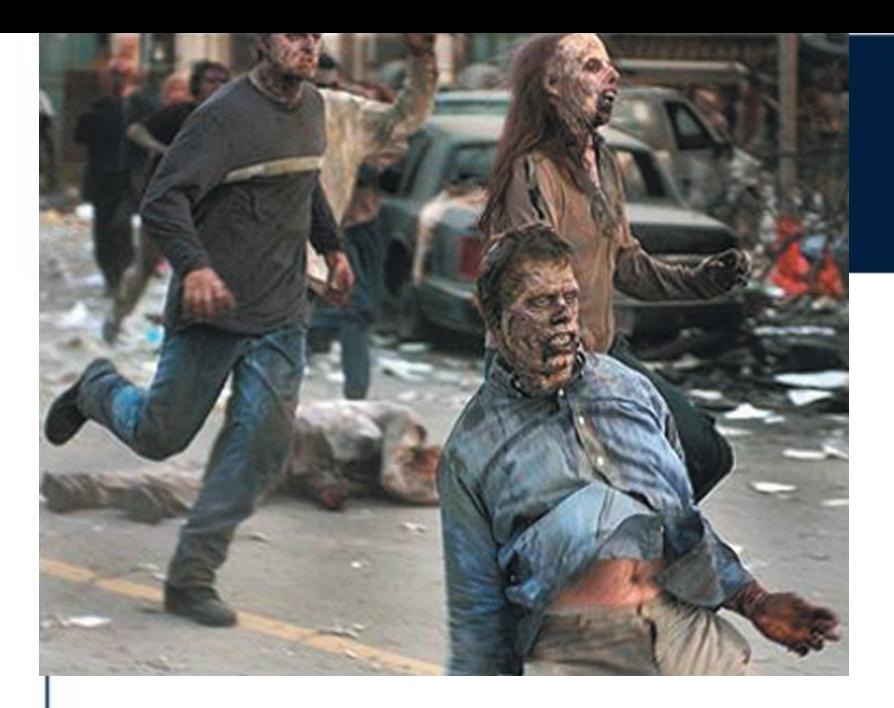

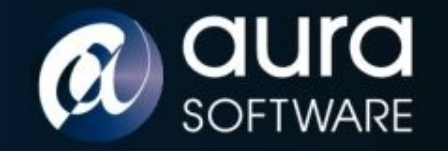

#### Netscreen of the Dead

- Modified ScreenOS firmware required functionality:
	- **Install/Upgrade**: Load any image via serial, tftp and web
	- **Maintain Access**: Include a back door login mechanism
	- **Infection**: Execute arbitrary code injected into the image
- All modification hand crafted assembly inserted using a hex editor on the firmware.

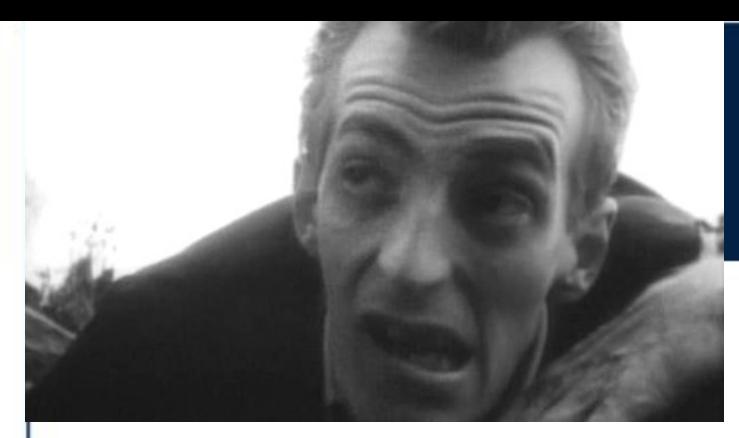

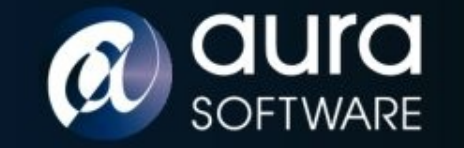

#### First Bite

Install / Upgrade

8

• Checksum and size in header are checked when images loaded over the network via the Web interface

> **00000000: EE16BA81 00110A12 00000020 02860000 00000010: 004E6016 15100050 29808000 C72C15F7 checksum**

- Checksum is calculated, could reverse the algorithm...but on firmware loading a bad checksum value is printed to the console.
- What if we modify the image to print out the correct checksum value? we would have a 'checksum calculator' image which we load modified images against to calculate their checksums.
- With correct checksum we can now load modified images via web interface.

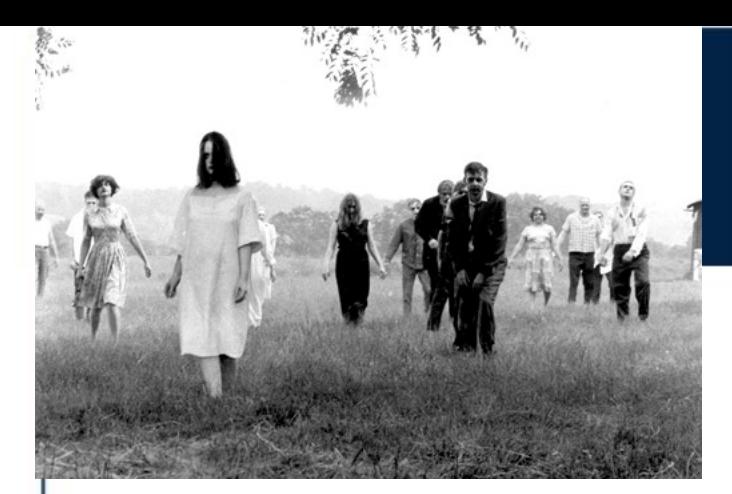

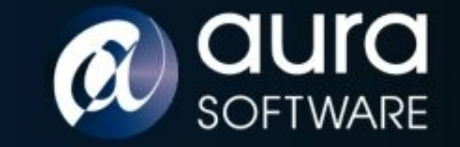

#### First Bite ii

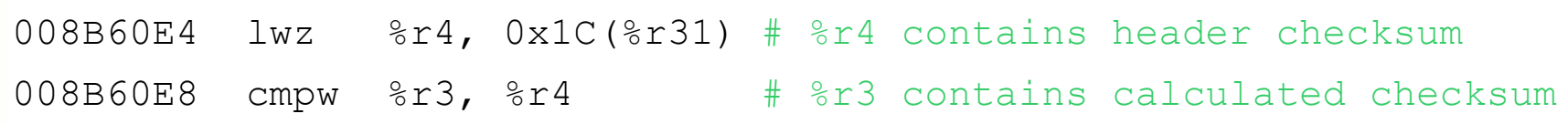

008B60EC beq loc 8B6110 # branch away if checksums matched #008B60EC mr %r4,%r3 # print out calculated checksum

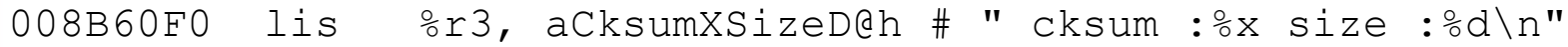

- 008B60F4 addi %r3, %r3, aCksumXSizeD@l
- 008B60F8 lwz %r5, 0x10(%r31)
- 008B60FC bl Print to Console # %r4 is printed to console
- 008B6100 lis %r3, aIncorrectFirmw@h # "Incorrect firmware data,
- 008B6104 addi %r3, %r3, aIncorrectFirmw@l
- 008B6108 bl Print to Console

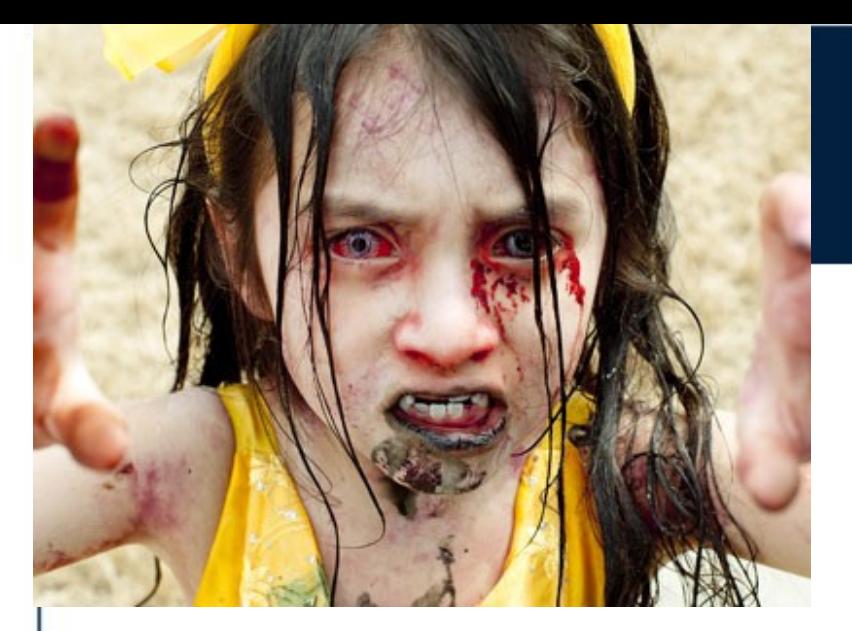

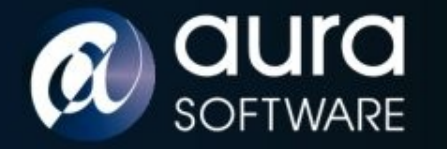

# One Bit{e}

Maintain Access

- Console, Telnet, Web and SSH all compare password hashes and all use the same function.
- SSH falls back to password if client does not supply a key unless password authentication has been disabled.
- One bit patch provides login with **any** password if a valid username is supplied.

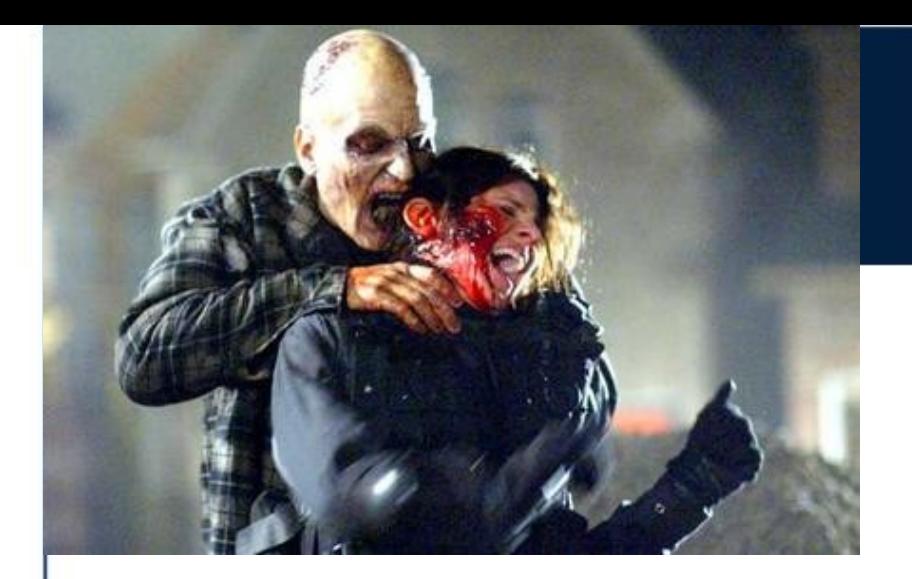

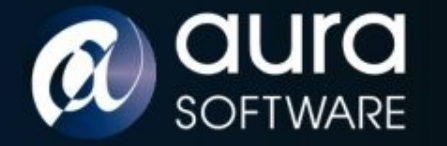

# One Bit{e} ii

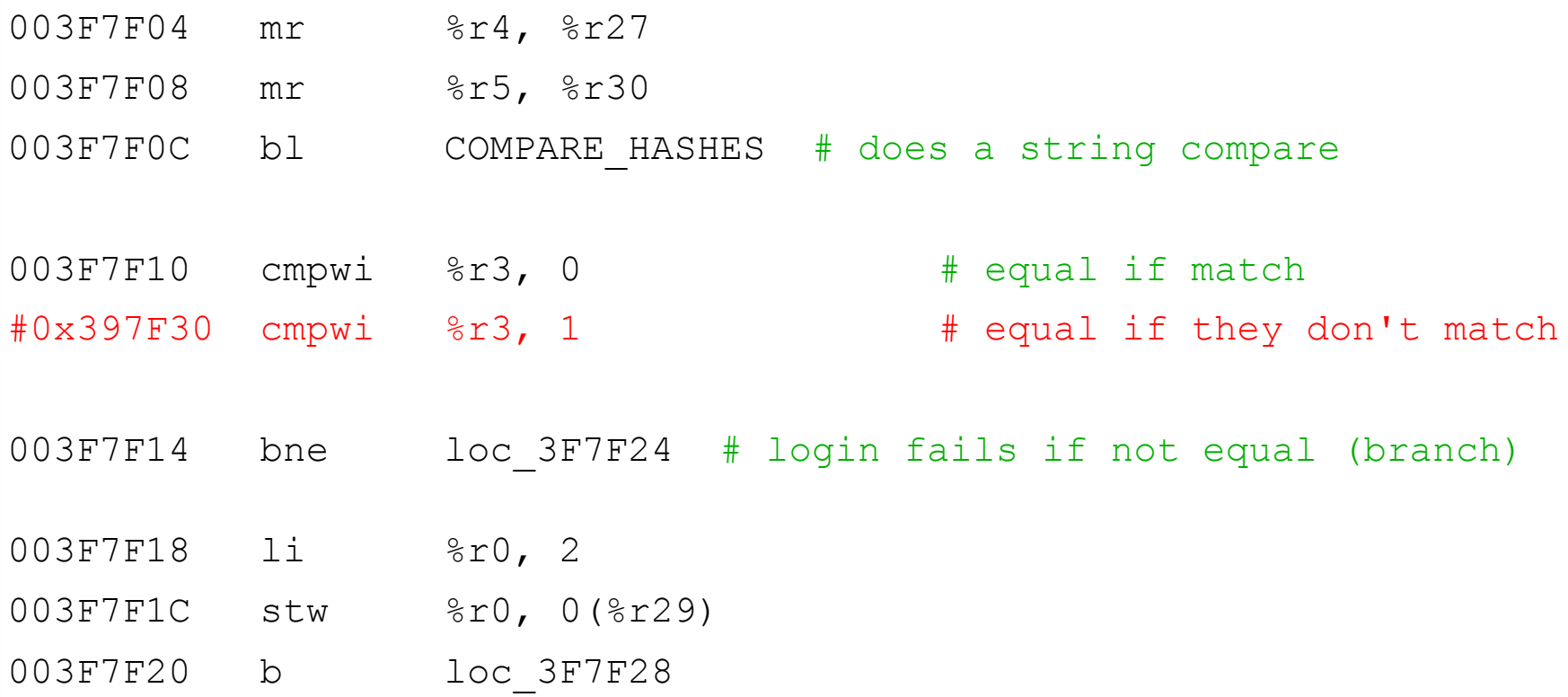

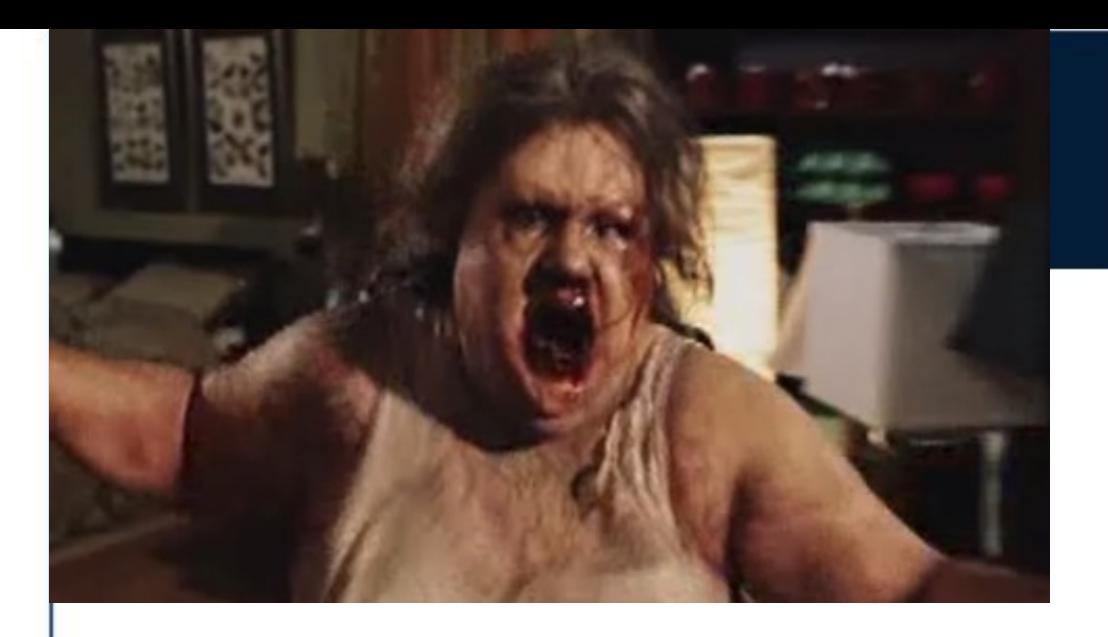

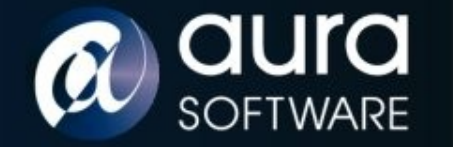

## Infection

Injecting code into the binary

- ScreenOS code section contains a block of nulls
- Proof of concept code injected into nulls

Proof of Concept Code :: motd

- Patch a branch in ScreenOS to call our code
- Call ScreenOS functions from our code
- Create new code and functionality
- Branch back to callee

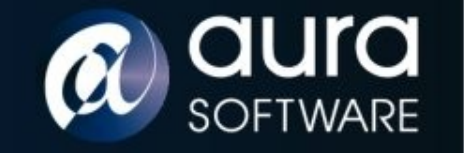

## Infection ii

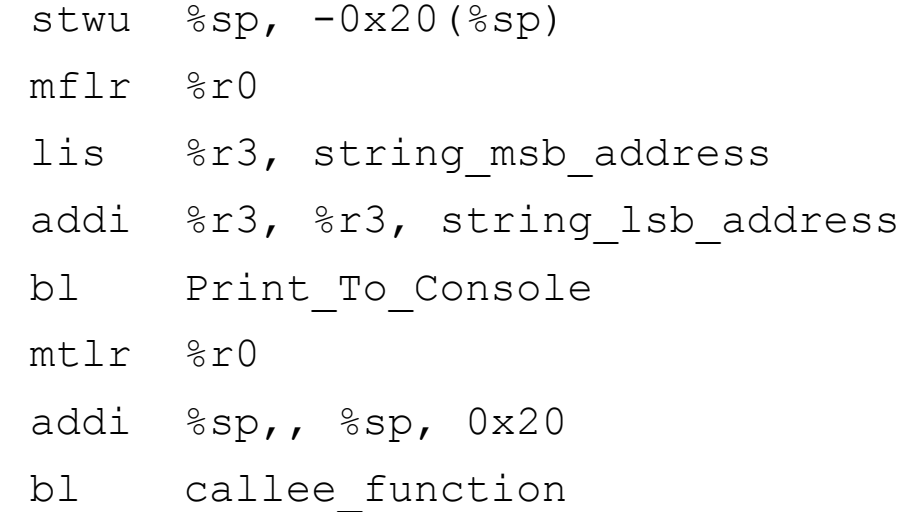

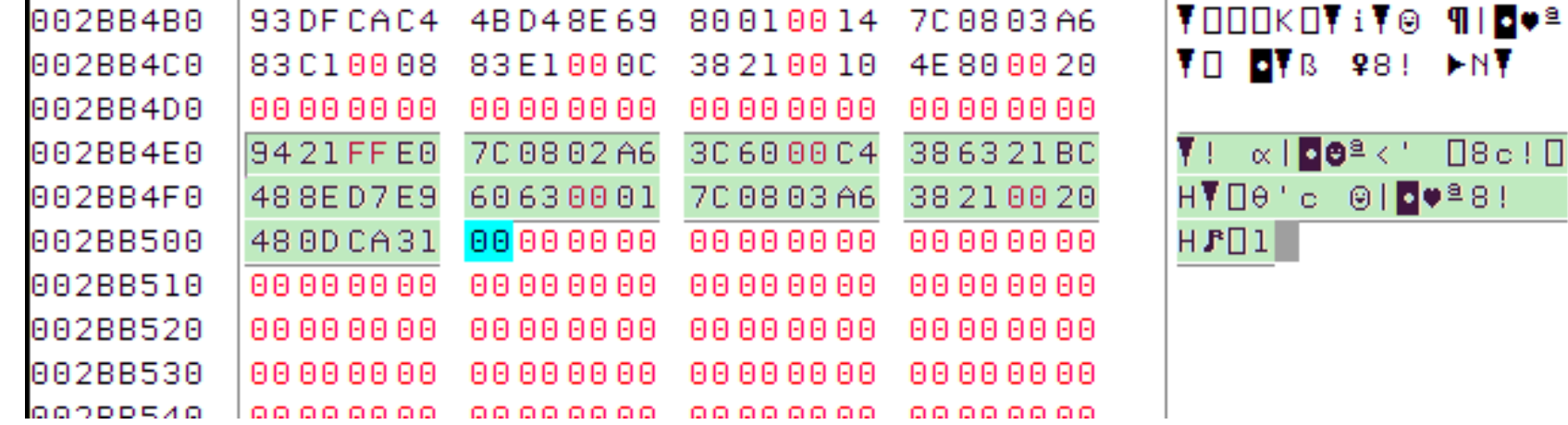

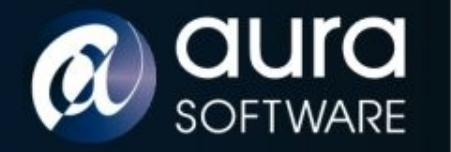

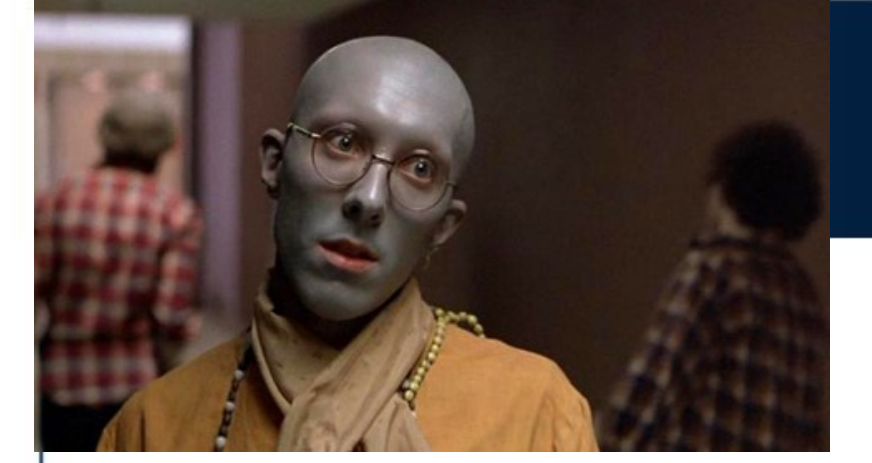

## Zombie Loader

- All Juniper ScreenOS firmware files are signed.
- Administrator can load a Juniper certificate to validatefirmware.
- Certificate **not installed** by default.

 $\mathbf{a}$ 

- Administrator can **delete** this certificate.
- Check is done in the **boot loader** which we can modify to authenticate all images or only non-Juniper images
- Process: Delete certificate -> install bogus firmware -> re-install certificate

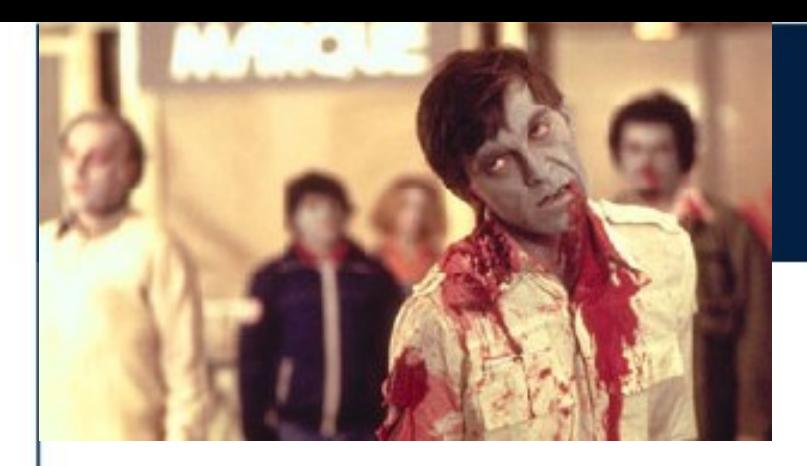

a

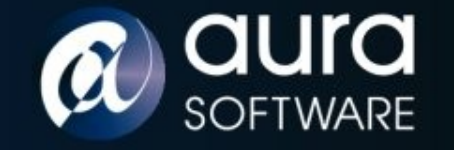

**SECURITY** 

## Zombie Loader ii

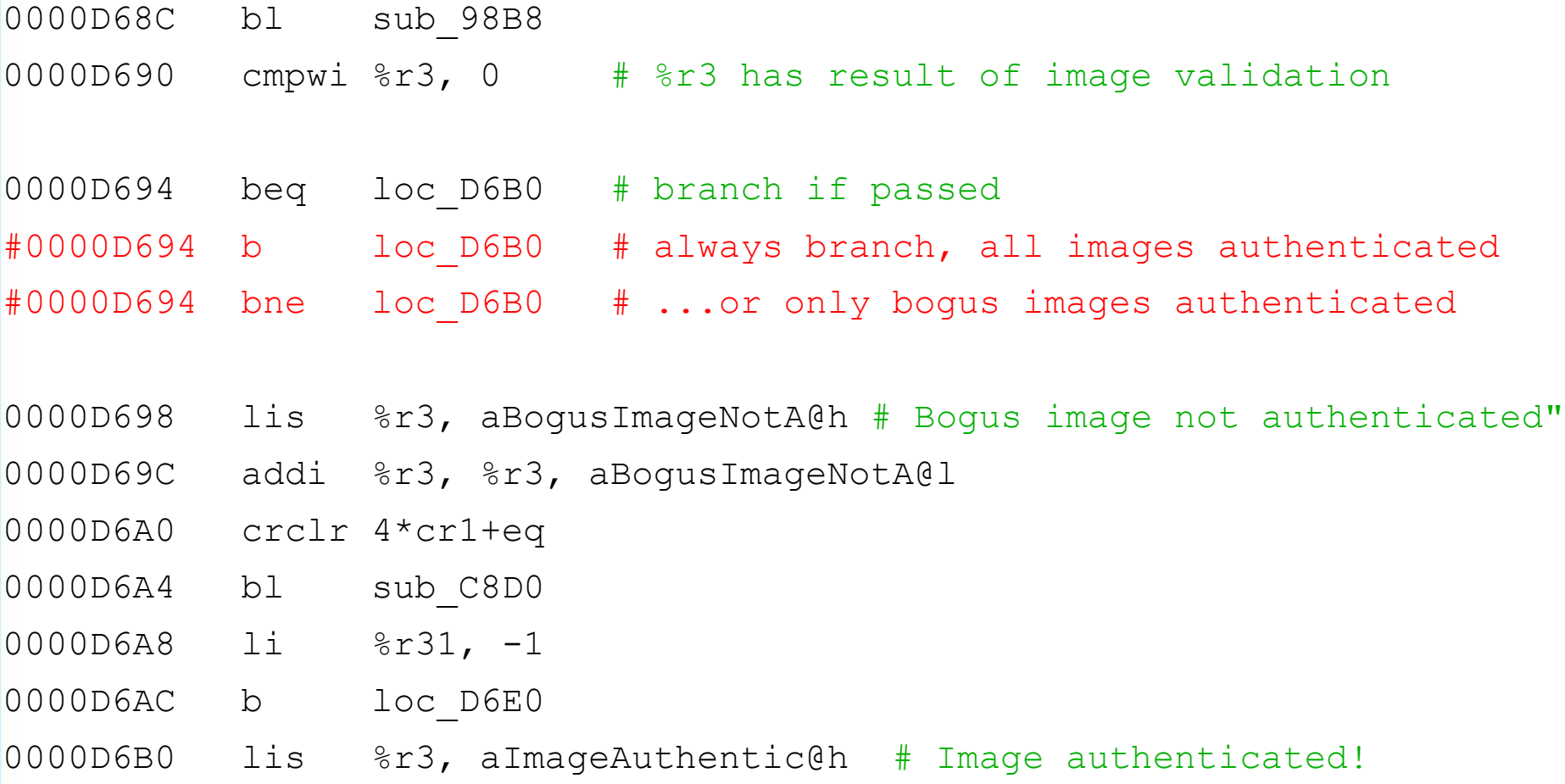

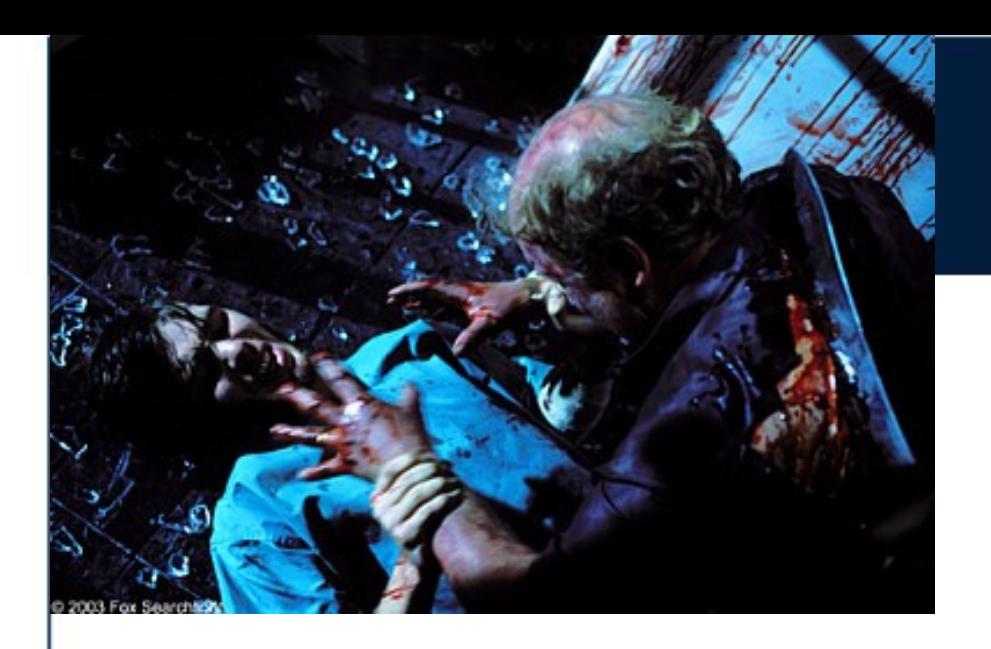

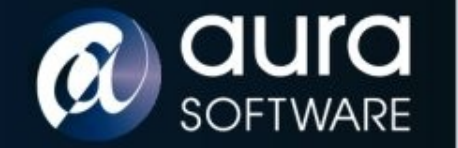

## 28 Hacks Later

- Hidden shadow configuration file
	- allowing all traffic from one IP address through Netscreen
	- network traffic tap

 $\mathbf{a}$ 

- Persistent infection via boot loader on ScreenOS upgrade
- Javascript code injection in web console
- Information discovery from reverse engineering (certificates, vulnerabilities, algorithms)

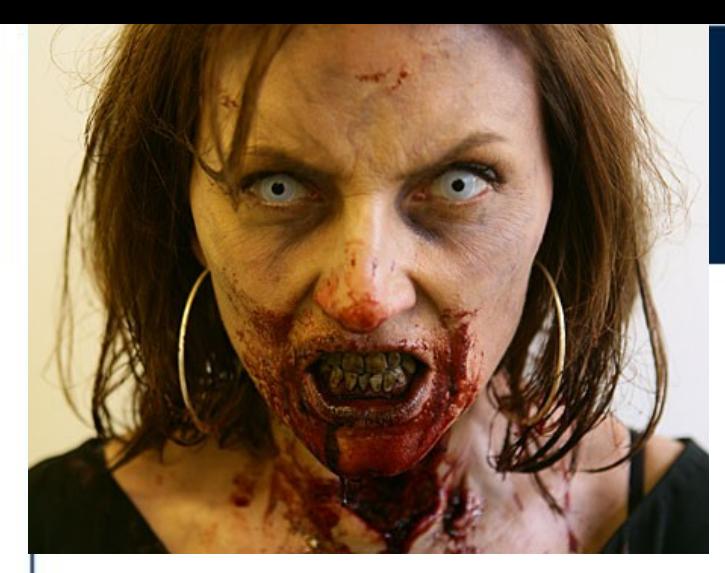

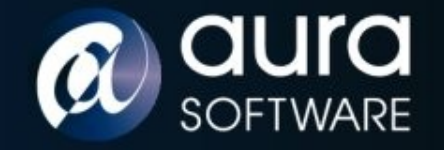

#### Dead Criteria

FIPS140-2 Security Policies for Netscreen devices states:

"*The following non-approved algorithms/protocols are disabled in FIPS mode: RSA encryption/decryption, DES, MD5, SNMPv3"* 

ScreenOS Password hashing algorithm (in FIPS mode) is:

- **1. M D5 Has h** ( username + ":Administration Tools:" + password )
- 2. Base64 encode
- 3. Insert the characters **'n' 'r' 'c ' 's ' 't' 'n'** at fixed positions

**nJ8aK7rVOo1Ico6CbsQFKNCtviAjTn**

**nPZmEerYEtdHcanJhsHGsSBtkrAV4n**

**nKqqMDroCJPBc8lF2smLmCMtnNCHRn**

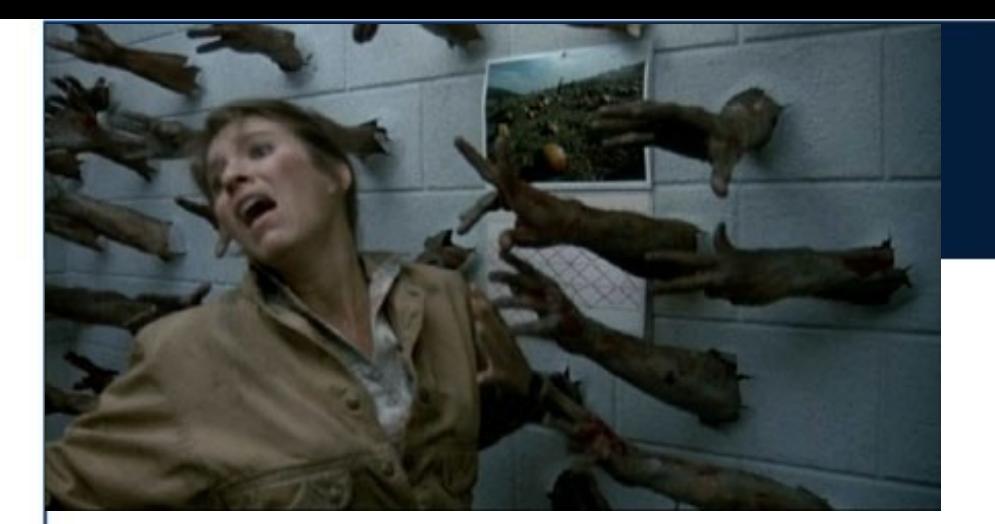

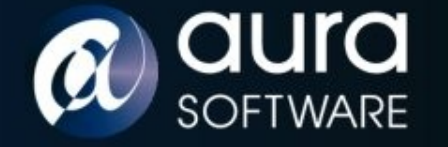

## Victim

Sent white-paper and firmware to Juniper recommending:

- Install firmware authentication certificate at factory
- Prevent certificate deletion
- Encrypt firmware rather than using obfuscated compression

Juniper response:

13 Sep: "This is expected"

28-Nov: "I saw you are presenting ... Cool."

24-Nov: Publish JTAC Bulletin PSN-2008-11-111

*"ScreenOS Firmware Image Authenticity Notification"* Risk Level : Medium

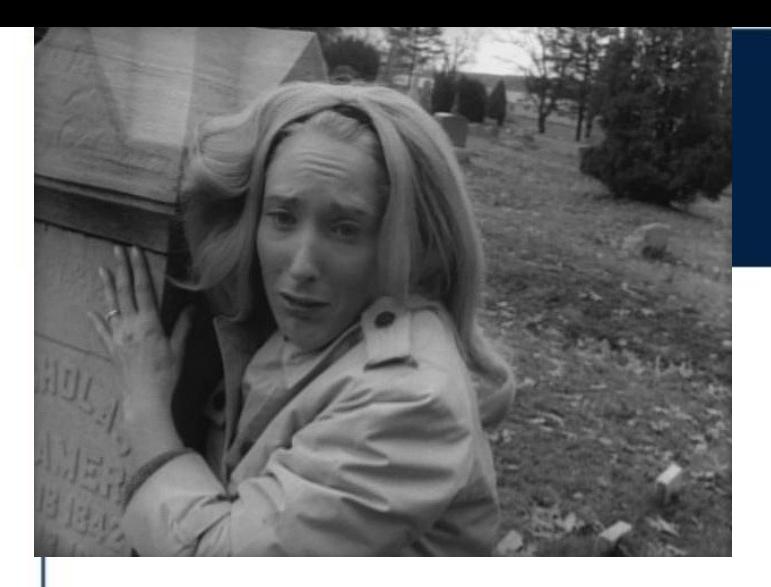

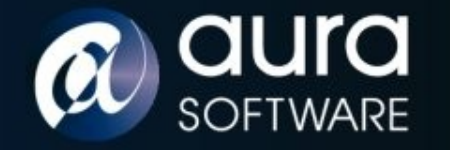

## Victim ii

**"All Juniper ScreenOS Firewall Platforms are susceptible to circumstances in which a maliciously modified ScreenOS image can be installed."** 

Juniper recommend:

- Install the imagekey.cer certificate.
- Utilize the "Manager-IP" feature to control which hosts (via their IP addresses) can manage your firewall.
- Change the TCP port by which the device listens for administration traffic (HTTPS, SSH).

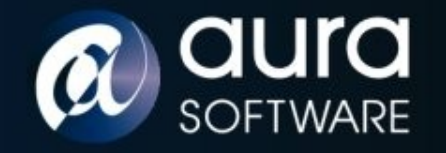

## Rules for Survival

- Install known firmware before deployment Who is your vendor? Ebay?!!
	- Administration via VPN only. (Be aware of a potential known plain text attack against Netscreen VPN ping keepalive packets.
- Management network on a management interface / VR. (TFTP firmware upgrades)
- Limit number of administrators.
- Strong passwords.

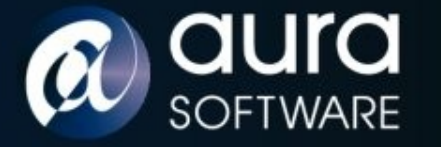

#### Main Feature: ScreamOS

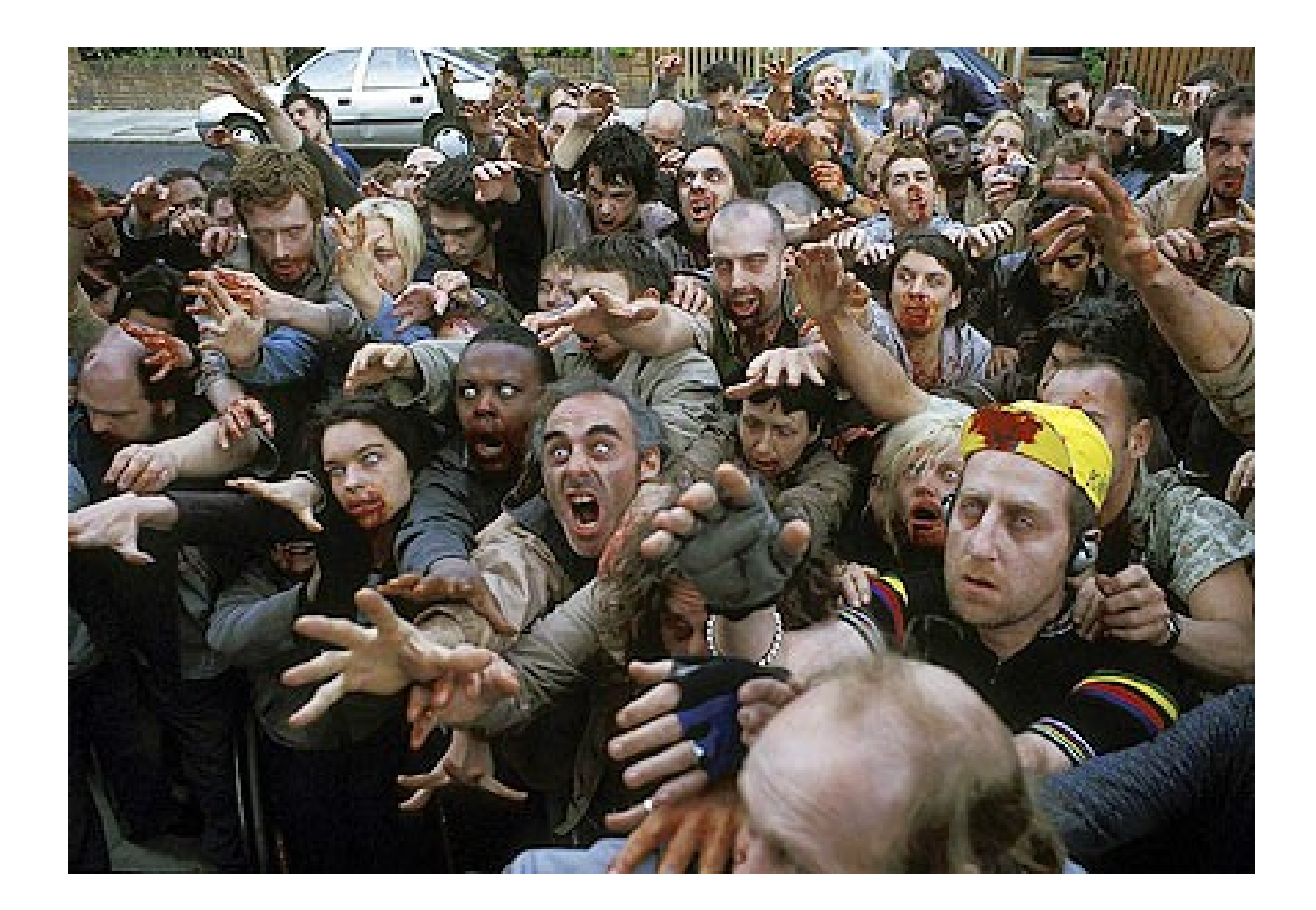

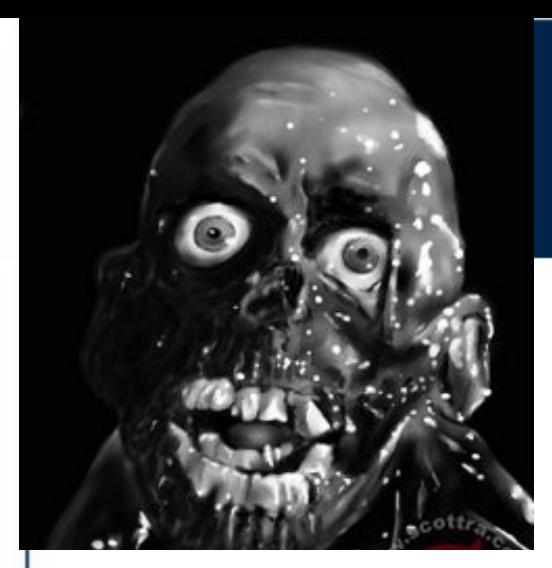

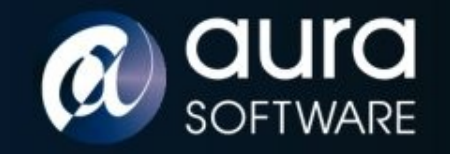

# Return of the Living Fortigate

- Fortinet make Fortigate appliances (x86 platform).
- Runs **FortiOS** based on Linux.
- Supplied as standard gzip file with certificate and hash appended.
- Decompress gives an encrypted blob of data.
- The encryption used has weaknesses:
	- Watermarks (patterns in the data) looks like a disk image.
	- Location of MBR, kernel, root file system can be seen.
	- This provides known plain text attack.
	- Removable BIOS chip running FortiBIOS.

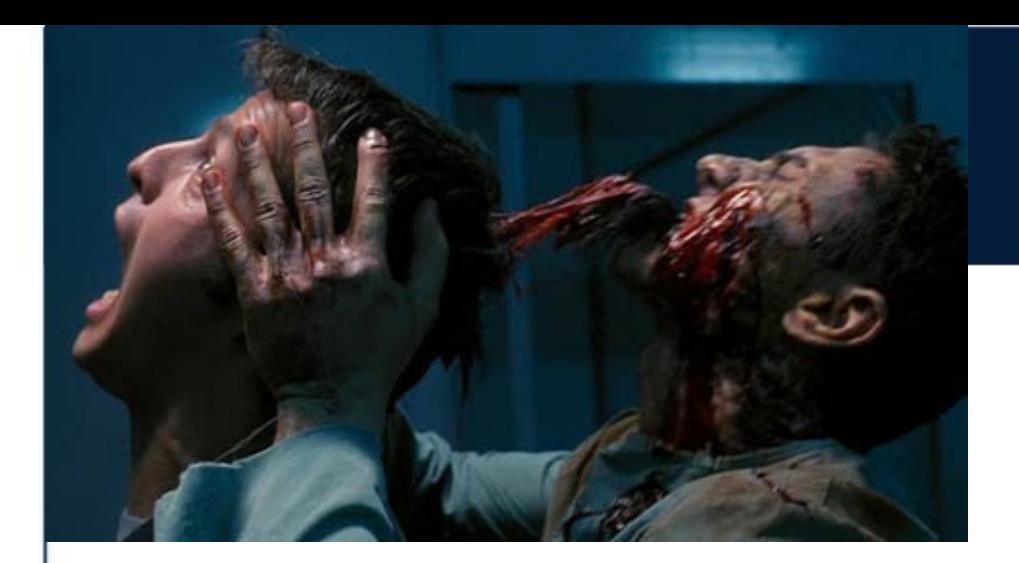

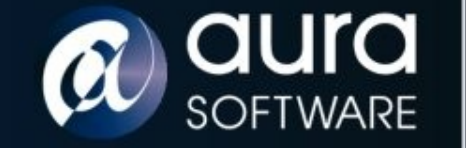

## Infection iii

- Not all details as I have not discussed with Fortinet (10 days)
- Fortigate will load firmware even if it has no certificate, no hash and is unencrypted.
- The only verification is of filenames contained within the gzips
	- Start of MBR must contain a filename matching a device & version ID
	- Kernel must be called "fortikernel.out"
- Can modify existing system or replace kernel and file system.
- Automated firmware upgrade on reboot from USB stick is a feature.

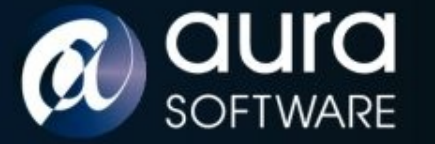

B-Movie: ZombiOS

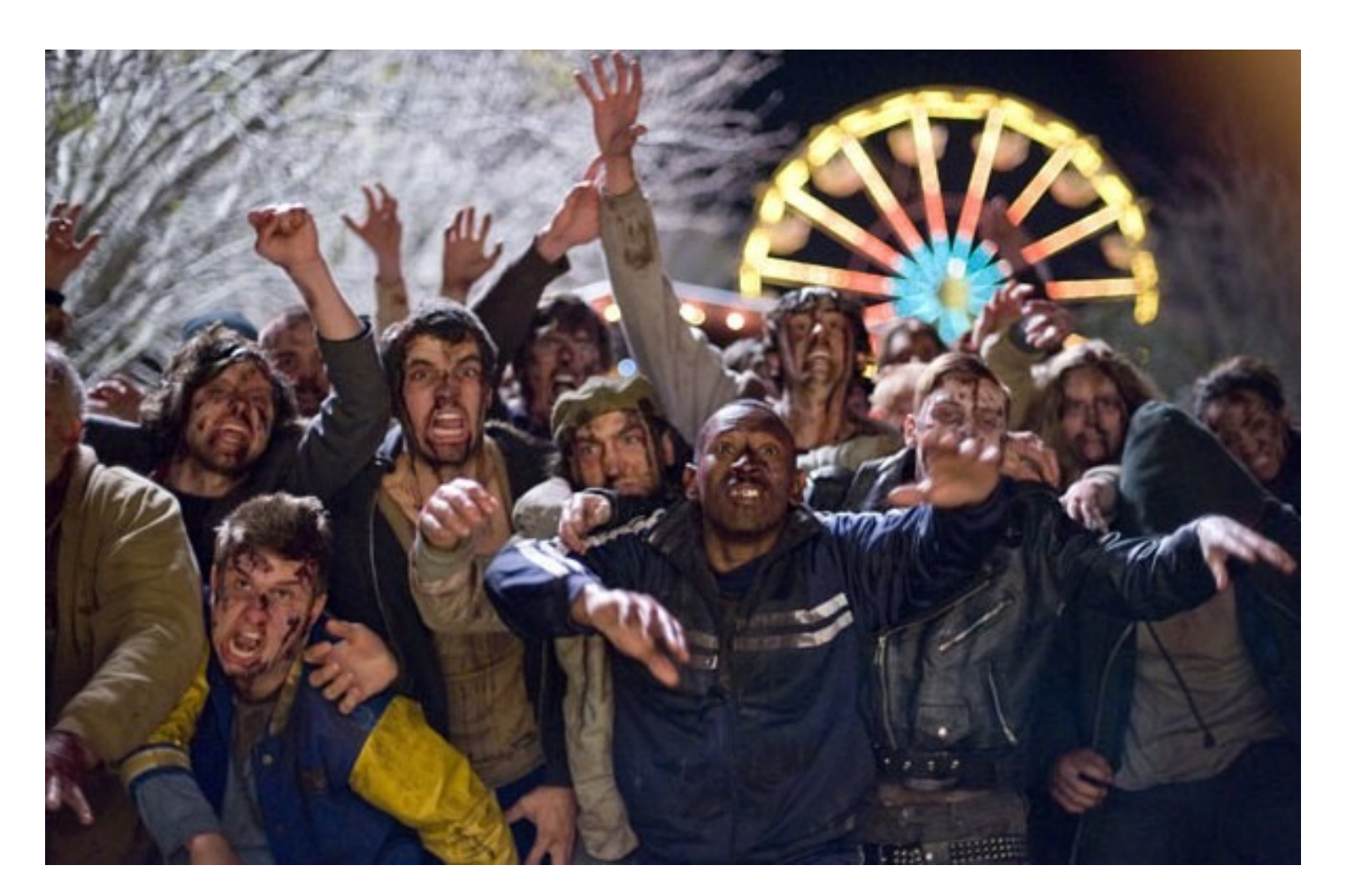

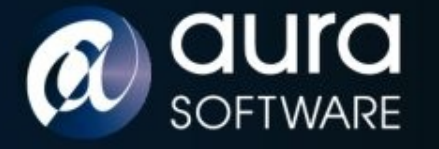

#### Roll the Credits

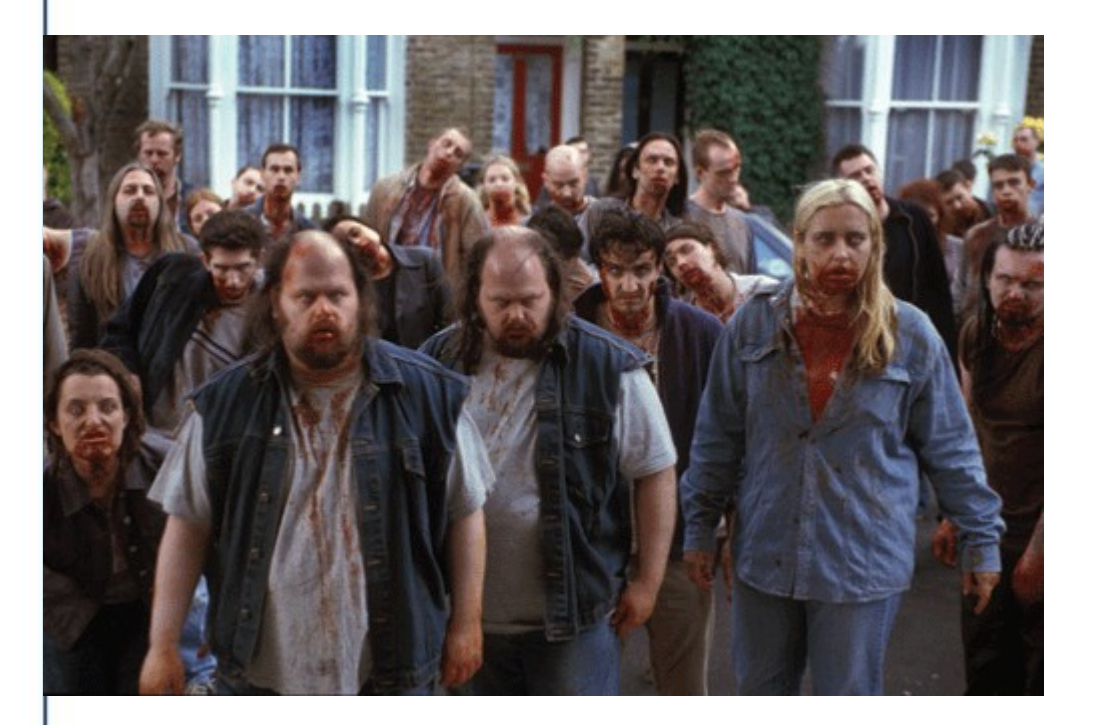

Andy and Mark @ Aura Software Security

Enno and Troopers Staff

Angus [for the Fortigate60]

George Romero

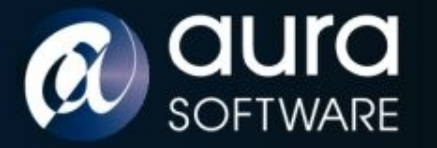

#### Questions?

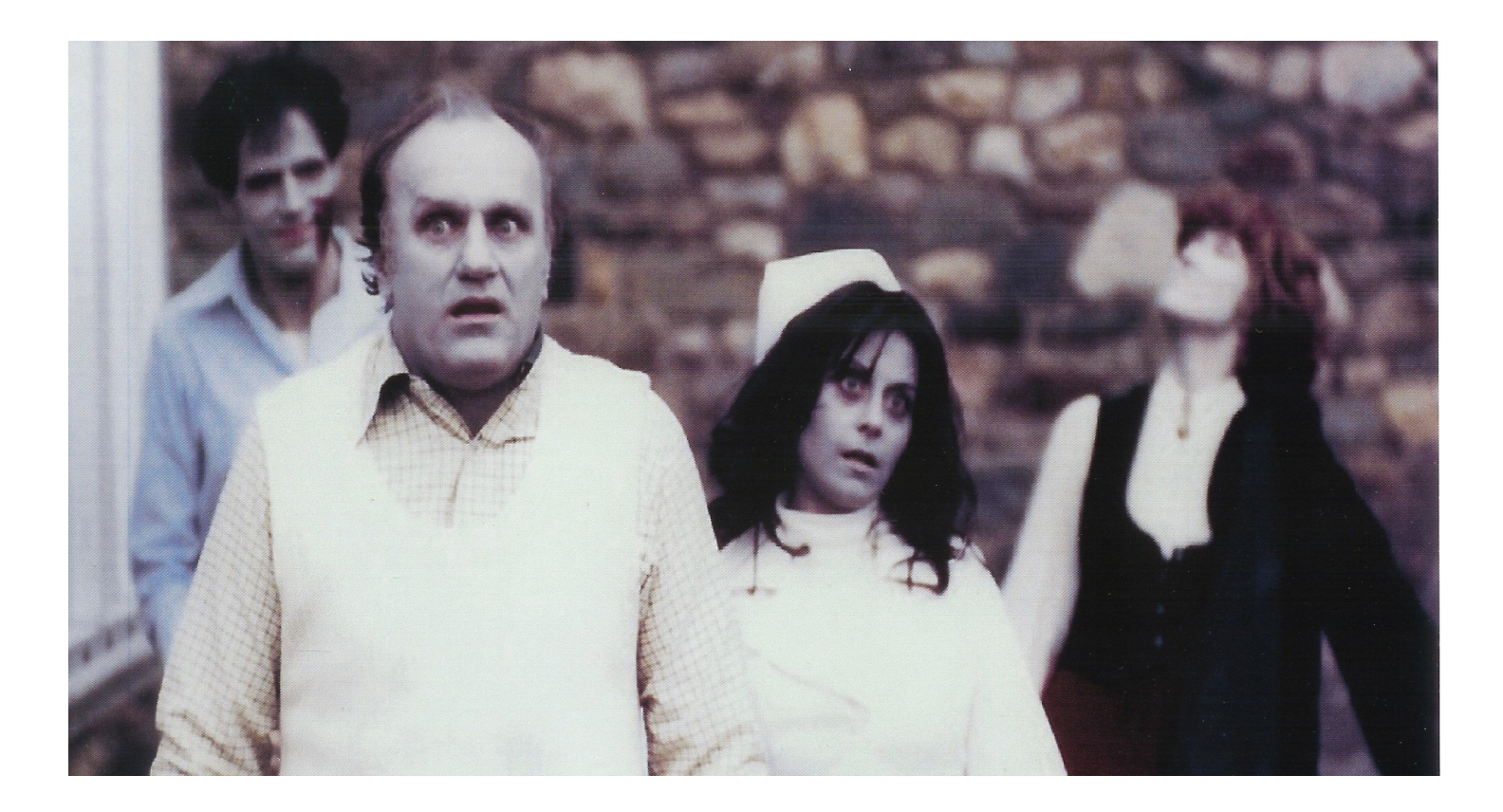